## ΑΕΝ ΜΑΚΕ∆ΟΝΙΑΣ **-** ΣΧΟΛΗ ΠΛΟΙΑΡΧΩΝ Ακαδηµαϊκό Έτος **2014-2015,** Εξεταστική Ιουνίου **2015**

Εξεταστές Καθηγητές: Φουτσιτζής Χ., Βασιλειάδου Μ.

## Εξετάσεις Εργαστηρίου Πληροφορικής

Τµήµα: Α.Μ.: ...................... Ονοµατεπώνυµο: Βαθµός: ...............

Ο∆ΗΓΙΕΣ: ∆ηµιουργήστε ένα φάκελο στο φλασάκι σας που θα φέρει το ονοµατεπώνυµο σας. Τα αρχεία excel και access που θα δημιουργήσετε ΠΡΕΠΕΙ να αποθηκευτούν μέσα σε αυτό τον φάκελο.

# ΘΕΜΑ **1**<sup>ο</sup>

∆ηµιουργείστε το παρακάτω φύλλο εργασίας στο Excel.

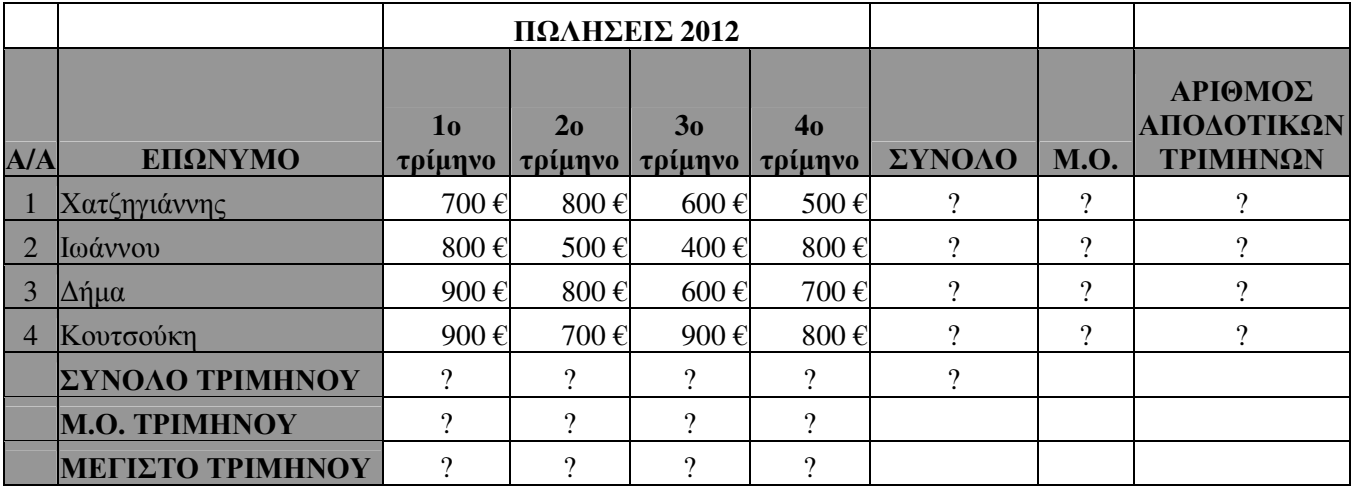

1) Υπολογίστε τις τιµές των κελιών που έχουν ερωτηµατικό.

2) Στη στήλη ΑΡΙΘΜΟΣ ΑΠΟ∆ΟΤΙΚΩΝ ΤΡΙΜΗΝΩΝ χρησιµοποιείστε τη συνάρτηση COUNTIF για να υπολογίσετε για κάθε υπάλληλο τον αριθµό των τριµήνων στα οποία οι πωλήσεις του ξεπέρασαν τα 600 ευρώ.

3) Να γίνει εκτύπωση του πίνακα

## ΘΕΜΑ **2**<sup>ο</sup>

∆ηµιουργείστε στην Access µία βάση δεδοµένων για ένα γραφείο ταξιδίων όπου οι υπάλληλοί του εξυπηρετούν τους πελάτες κρατώντας τους θέσεις για διάφορους προορισµούς.

**1)** Σχεδιάστε τους ακόλουθους πίνακες:

## ΥΠΑΛΛΗΛΟΙΠΕΛΑΤΕΣ

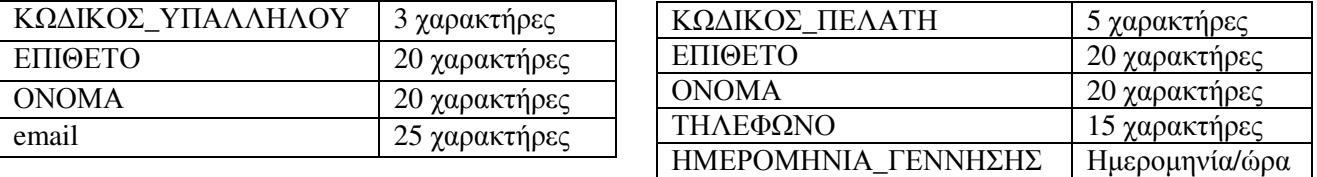

**2)** Σχεδιάστε έναν τρίτο πίνακα µε όνοµα ΕΙΣΗΤΗΡΙΑ που να συνδέει τους δύο παραπάνω πίνακες µέσω των πεδίων ΚΩ∆ΙΚΟΣ\_ΥΠΑΛΛΗΛΟΥ και ΚΩ∆ΙΚΟΣ\_ΠΕΛΑΤΗ, ενώ θα υπάρχουν επιπλέον τα πεδία ΚΩ∆ΙΚΟΣ\_ΕΙΣΗΤΗΡΙΟΥ, ΠΡΟΟΡΙΣΜΟΣ, ΗΜΕΡΟΜΗΝΙΑ\_ΚΡΑΤΗΣΗΣ, ΚΟΣΤΟΣ.

**3)** Να σχεδιασθούν και για τους 3 πίνακες οι αντίστοιχες φόρµες που να παρέχουν ένα κουµπί «∆ιαγραφής».

**4)** Να εισαχθούν τα παρακάτω δεδοµένα:

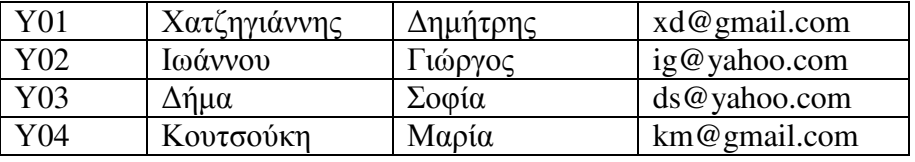

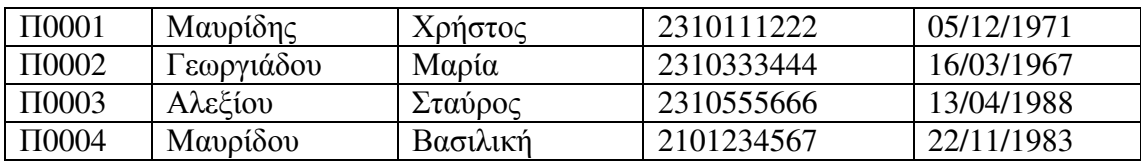

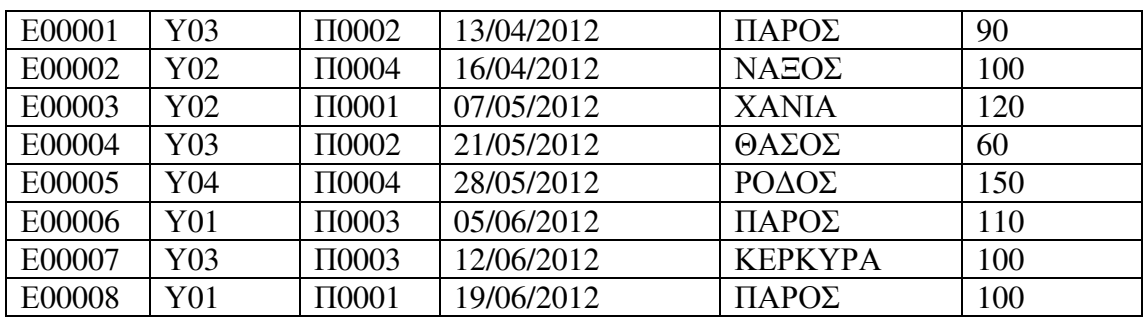

**5)** Να κατασκευάσετε ένα ερώτηµα που να επιστρέφει τα ονοµατεπώνυµα των πελατών που ταξίδεψαν στην Πάρο ταξινοµώντας τα αποτελέσµατα κατά την ηµεροµηνία κράτησης σε φθίνουσα φορά.

#### ∆ιάρκεια Εξέτασης**: 60** λεπτά